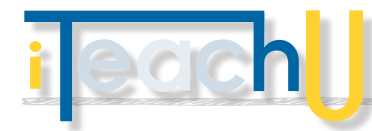

# Annotate with Thinglink

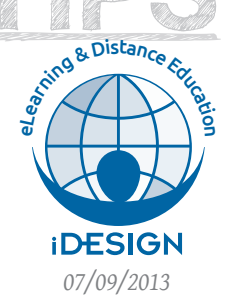

Creating an interactive experience for learning *07/09/2013*

The cliché, "A picture is worth a thousand words," has taken on a new meaning in the online world of web 2.0 tools. Using an online service such as Thinglink.com, you can actually create an interactive image by adding text, video, music, and web links to increase the meaning of your image.

#### **ELL** CREATE AN ACCOUNT

Go to [Thinglink.com](http://thinglink.com). Create an account by using your email or facebook or twitter account.

#### **– UPLOAD AN IMAGE**

Upload or drag and drop an image from your desktop. You can also upload an image from Facebook, Flickr or the web. The file upload is limited to 25 MB and your image will be scaled down to 1024 px (or less). When selecting your JPEG, PGN or GIF, consider if there is enough room on the image for extra icons to be placed without interfering with the image itself.

#### **EXAMPLE THE IMAGE WITH WEB CONTENT**

- **–** Add text descriptions
- **–** Add web links to web sites
- **–** Video: YouTube, Vimeo, TED, Blip
- **–** Music: Spotify, SoundCloud, iTunes, Rdio
- **–** Images: Flickr, Instagram
- **–** Social: Facebook, Twitter, LinkedIn, yelp
- **–** And much more: Wikipedia, Slideshare, Google Maps

Note: Don't add so many tags that they become distractions

#### **WA SHARE YOUR INTERACTIVE IMAGE**

- **–** Share a link by email
- **–** Embed on website with embed code
- **–** Share on Facebook, Twitter, Pinterest, Google+, Tumblr or Edmodo
- **–** Allow anyone to edit or make contributions
- **–** Make the image unlisted so only those with the link can see it.

## **– USE THINGLINK IN YOUR CLASSROOM**

- **–** Add photos, videos, and audio recordings to bring a map alive by documenting locations of historial significance or local attractions
- **–** Create an Interactive report with one image as the
	- overarching representation **–** Explain a chart or data

**–** Identify parts or pieces of equipment or human or

anaylsis

 $^{\circ}$  $\ddot{\bullet}$ Thoracic<br>spina<br>nerves<br>(Ts - Ts) Messages travel through the nerve cells "hairs", slide down<br>the trail, and go to another nerve. Receptors collect nation from the world and from your body. The cells  $\frac{\frac{Sacral}{spinal}}{\frac{newes}{S_1 \cdot S_2}}$ our skin, ears, eyes, nose, and tong ar your source messages. Other receptors collect messages. Other receptors collect messages. Other receptors collect messages. The nerve cells collect messages.  $\circledcirc$ re also called dendrites. There are mill

THE AGHAING

- **–** Interpret art or analyze an advertisement
- **–** Add sound or video to further explain a topic

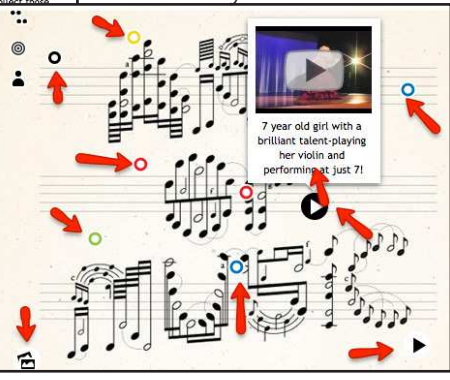

animal systems

- **–** Create interative bulletin board or photo collage
- **–** Use an image for small group discussion
- **–** Create an image that can be remixed, so each student can create his or her own annotation

#### **– EXTRAS**

- **–** iPad, iPhone, iPod Touch ready
- **–** Create your own custom icons to use as tags icons
- **–** Get notification when other people comment or touch you images
- **–** View statistics on tag clicks, tag hovers, embeds and views
- **–** Add a webiste plugin so anyone with an account can contribute by adding tags to images on your website

### **– SUGGESTIONS FOR TEACHERS**

**–** <http://elearning.uaf.edu/go/thinglink>

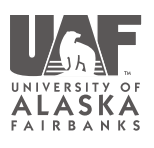